# **Besonderheiten beim Einsatz einer Z21®/z21®-Zentrale von Roco®/Fleischmann®**

**Hilfe! Mein Arduino reagiert nicht auf die DCC-Adressen/Befehle meiner Z21®, WLANmaus®, multiMaus®**

### **Nicht verzweifeln!**

Es ist einer der größten Stolpersteine, mit dem Benutzer einer Z21/z21-Zentrale von Roco/Fleischmann am Start zu kämpfen haben. Obwohl man alles richtig installiert hat, lassen sich bei den ersten Gehversuchen mit der Hauptplatine keine LEDs (WS2811/WS2812) über die eingestellten DCC-Adressen ansprechen. Doch keine Panik, meist lässt sich das Problem mit wenigen Schritten beheben.

### **Wie kommt es zu diesem Phänomen?**

Die RailCommunity (Verband der Hersteller Digitaler Modellbahnprodukte e.V.) beschreibt in der Norm RCN-213 die Adressierung von Zubehörartikeln (in unserem Fall die Hauptplatine mit dem DCC-Arduino).

Eine Besonderheit spielen dabei die ersten vier Adressen.

#### **So steht in der Norm vom 27.07.2015 - gültig für alle Zentralen:**

Aus Gründen der Kompatibilität zu existierenden Zentralen ist die erste angesprochene Adresse 4 [...]. Diese Adresse wird in Anwenderdialogen als Adresse 1 dargestellt.

#### **Weiter heißt es:**

- Die vier ersten Adressen [0, 1, 2 und 3] können am Ende des Adressbereichs angesprochen werden […].
- Bei einigen existierenden Zentralen folgt auf die Adresse 255 nicht die Adresse 256, sondern es werden die Adressen 0 bis 3 eingefügt. Danach geht es bei 260 weiter.

Die komplette Norm findet man auf der Seite der RailCommunity unter: <http://normen.railcommunity.de/RCN-213.pdf>

### **Warum stehen die vier ersten Adressen bei Roco dann am**

Last<br>update: update: 2021/03/18 anleitungen:spezial:z21\_roco\_weichen\_offset https://wiki.mobaledlib.de/anleitungen/spezial/z21\_roco\_weichen\_offset?rev=1616105841 23:17

# **Anfang und bringen alles durcheinander?**

Roco nummeriert die Weichen ab Modul 0 (mit jeweils 4 Weichen), andere DCC-Zentralenhersteller erst ab Modul 1. Diese unterschiedliche Zählweise ist historisch aus einer Schwäche der Spezifikation NMRA S-9.2.1 gewachsen, wo keine der beiden Zählweisen grundsätzlich als "falsch" bezeichnet wurde. Erst mit der neueren Spezifikation der RailCommunity RCN-213 (2015) wurde die Nummerierung der Weichenadressen eindeutig definiert.

Roco entschied sich bei der Entwicklung der ersten Lokmaus dafür, die vier ersten Adressen [0, 1, 2 und 3] an den Anfang (vor die 4) statt ans Ende (hinter die 255/2047) zu stellen.

Das muss Roco/Fleischmann nun so beibehalten, um den Erhalt der alten Systeme zu gewährleisten, denn bei Neuentwicklungen muss die lineare Fortschaltung unterstützt werden. Das schreibt die RCN-213 vor.

Aber es gibt zwei einfache Lösungen, denn in der Norm RCN-213 steht auch:

Um die Kompatibilität zu vorhandenen Anlagen zu erhalten, kann eine Einstellbarkeit zwischen den eingefügten zurückliegenden Vierblöcken und der linearen Adressfolge vorgesehen werden. Genau diese Einstellung gibt es im Z21-Maintenance Tool.

# **Lösungsweg ohne altes Zubehör**

Dieser Weg hat Vorteile aber auch Konsequenzen. Wurden bspw. schon Weichendecoder o. ä. Zubehör installiert und in der Software/dem Handregler mit Adressen hinterlegt, werden diese nach der Umstellung nicht mehr funktionieren. Dazu müssten alle bereits vergebenen Adressen um vier reduziert werden. Je nach Anzahl der Weichen ein entsprechender Aufwand. Wer das vermeiden möchte, springt gleich zum zweiten Lösungsweg.

Wird die Z21 ohne altes Zubehör (z. B. Weichendecoder) von Roco betrieben, so kann man im Z21- Maintenance-Tool die "DCC Weichenadressierung konform mit Norm RCN-213" aktivieren. **Achtung:** In einer früheren Version des Z21-Maintenance-Tools hieß diese Option noch: "DCC-**Weichenadressverschiebung +4"**

#### **Vorteil dieses Lösungswegs:**

Das Problem tritt bei anderen Zubehörartikeln (Weichendecoder, Modellbahn-Steuerungsprogramm, etc.) nicht erneut auf und man muss es nie wieder berücksichtigen.

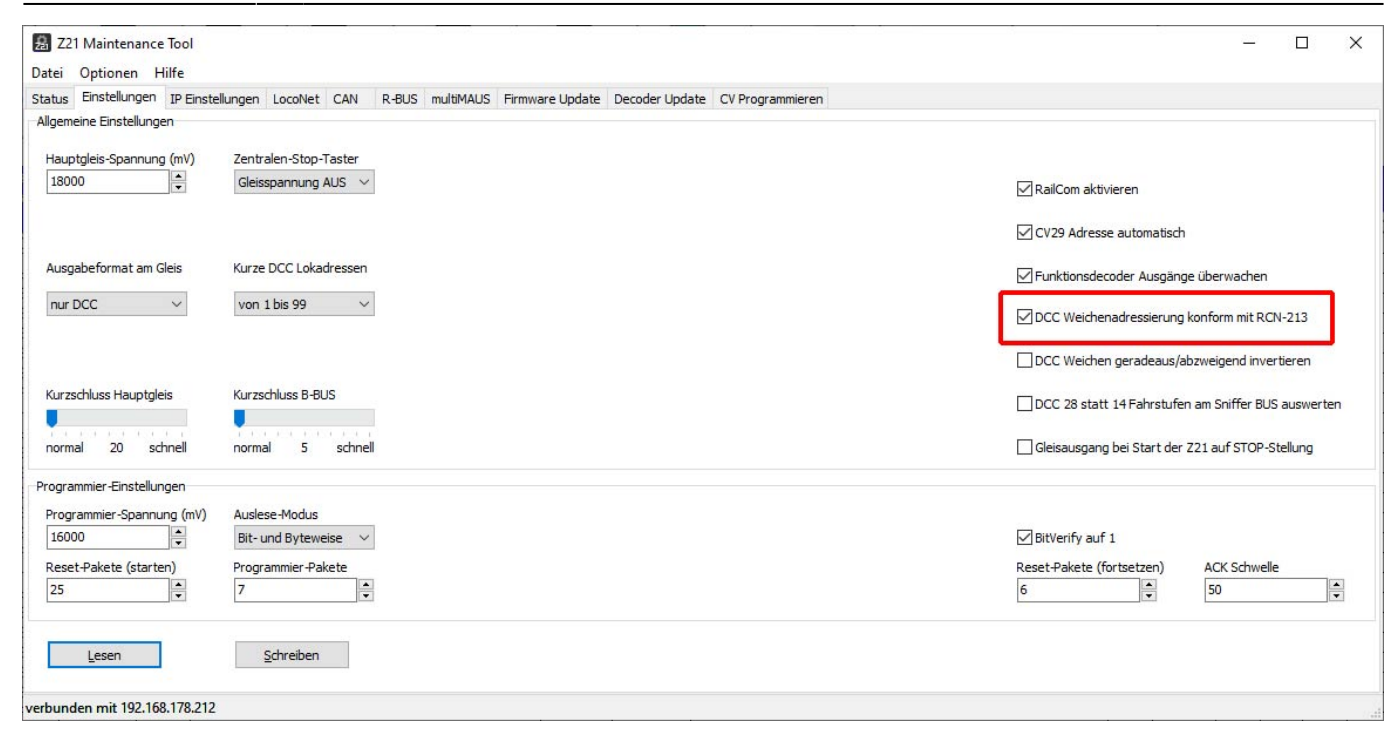

#### **Lösungsweg mit altem Zubehör**

Wird die Z21 mit altem Zubehör von Roco betrieben oder sind schon viele Weichenadressen angelegt, so muss für jeden fremden Zubehörartikel (nicht von Roco) ein entsprechender "Weichen-Offset" von "plus vier" angegeben werden.

Das geht im MLL Programm Generator zum Glück ganz einfach.

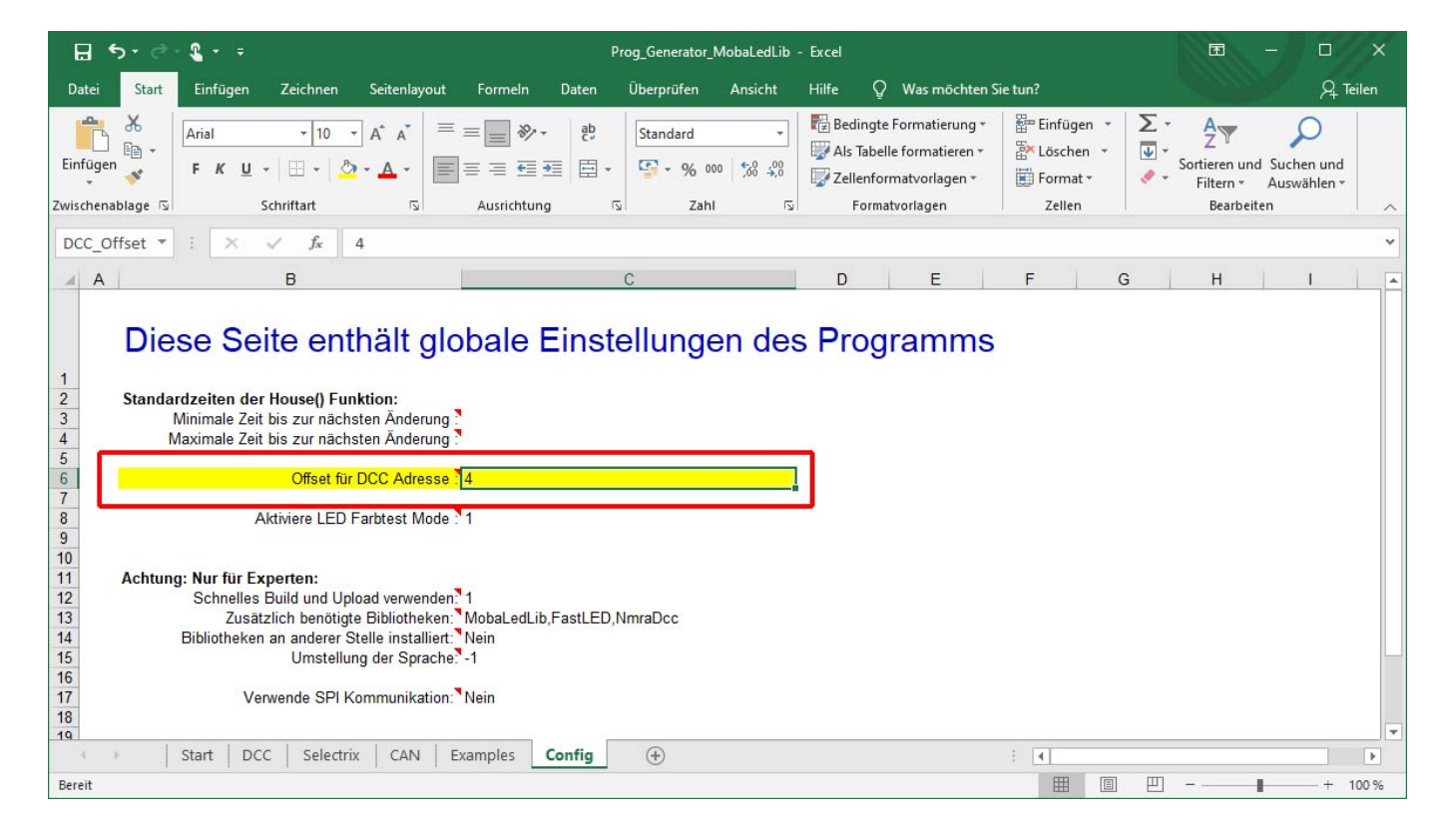

Last update: 2021/03/18 23:17 anleitungen:spezial:z21\_roco\_weichen\_offset https://wiki.mobaledlib.de/anleitungen/spezial/z21\_roco\_weichen\_offset?rev=1616105841

From: <https://wiki.mobaledlib.de/> - **MobaLedLib Wiki**

Permanent link: **[https://wiki.mobaledlib.de/anleitungen/spezial/z21\\_roco\\_weichen\\_offset?rev=1616105841](https://wiki.mobaledlib.de/anleitungen/spezial/z21_roco_weichen_offset?rev=1616105841)**

Last update: **2021/03/18 23:17**

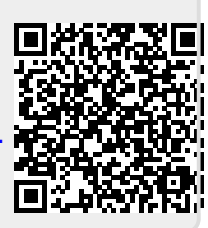